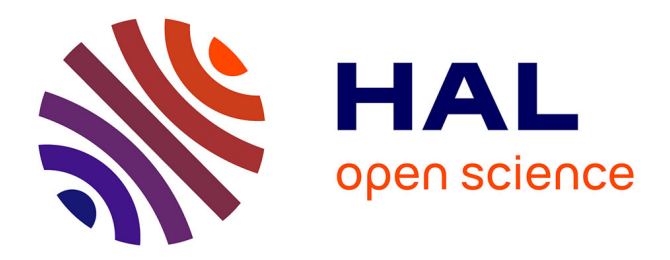

# **ARI : un assistant logiciel pour accompagner la formation à la recherche d'informations**

François-Marie Blondel, Jean-Claude Le Touzé, Martial Tarizzo

## **To cite this version:**

François-Marie Blondel, Jean-Claude Le Touzé, Martial Tarizzo. ARI : un assistant logiciel pour accompagner la formation à la recherche d'informations. Technologies de l'Information et de la Communication dans les Enseignements d'ingénieurs et dans l'industrie, Nov 2002, Villeurbanne, France. pp.167-174. edutice-00000654

# **HAL Id: edutice-00000654 <https://edutice.hal.science/edutice-00000654>**

Submitted on 7 Oct 2004

**HAL** is a multi-disciplinary open access archive for the deposit and dissemination of scientific research documents, whether they are published or not. The documents may come from teaching and research institutions in France or abroad, or from public or private research centers.

L'archive ouverte pluridisciplinaire **HAL**, est destinée au dépôt et à la diffusion de documents scientifiques de niveau recherche, publiés ou non, émanant des établissements d'enseignement et de recherche français ou étrangers, des laboratoires publics ou privés.

## **ARI : un assistant logiciel**

## **pour accompagner la formation à la recherche d'informations**

François-Marie Blondel, Jean-Claude Le Touzé, Martial Tarizzo

Institut National de Recherche Pédagogique - Département Technologies Nouvelles et Education

91, rue Gabriel Péri - 92120 Montrouge - France

Francois-Marie.Blondel@inrp.fr, letouze@inrp.fr, tarizzo@ese-metz.fr

#### **Résumé**

Comment les étudiants peuvent-ils se former à la recherche d'informations sur la toile et raisonner sur leurs pratiques ? De quels moyens les enseignants disposent-ils pour initier, encadrer et évaluer cet apprentissage ? Telles sont les questions que nous nous sommes posées dans un projet visant à concevoir un ensemble d'outils pour faciliter cet apprentissage. L'environnement de recherche d'informations ARI que nous avons conçu a été élaboré à partir d'une analyse détaillée des comportements et des difficultés des utilisateurs. Il constitue une amorce de formalisation de la démarche de recherche de documents sur la toile et de production de nouveaux documents à partir d'informations puisées dans les documents visités. Avec cet environnement, l'étudiant dispose d'instruments pour conduire une recherche, conserver des documents, extraire des informations et organiser ses notes. Il peut revenir sur son travail et réfléchir sur son activité. L'enseignant peut le suivre pas à pas et évaluer sa production et aussi son activité. Avec les mêmes outils, le chercheur peut observer et analyser de manière détaillée les comportements de recherche d'informations et de prise de notes d'un grand nombre d'utilisateurs.

Mots-clés : recherche d'informations, www, assistance, environnement, analyse d'usages

#### **Abstract**

How students learn about web information searching and how can they reason from their own experience ? How tutors and teachers can initiate, guide and evaluate these students' learning activities ? These questions are at the beginning of a project of designing tools to facilitate the acquisition of web searching and information extracting skills. The environment that we designed and implemented is based on a detailed analysis of the students' behaviour and difficulties in information searching during educational tasks. This approach is a first step towards the formalisation of web information searching and personal notes structuring. The ARI environment provides the student with appropriate instruments to manage searches, save documents, extract information and organise his personal notes. He can revisit his own work and analyse his past activity. Within the environment, the teacher can observe the student's work step by step and evaluate his final production. Using the same tools, researchers can study and analyse in detail the web searching and note taking behaviour of a large number of students.

Keywords : information searching, www, help, searching environment, exploratory studies

### **Introduction**

Face à la variété croissante des sources d'information, la formation à la maîtrise de l'information devient progressivement un enjeu de l'enseignement supérieur (Panijel 2000). Le rôle que peut jouer cette formation dans l'intégration des étudiants a été mis en évidence il y a quelques années par A. Coulon a propos du premier cycle (Coulon 1996). Depuis cette période, la formation méthodologique s'est développée et commence à trouver sa place dans les cursus universitaires (Panijel et al. 2001).

Il semble que les connaissances et les savoir-faire en techniques documentaires et en recherche d'informations ne soient pas encore bien maîtrisés par l'ensemble des étudiants. Ces questions deviennent plus urgentes avec la part grandissante de la publication et de la diffusion de documents sur la toile. De ce fait, la recherche d'informations sur internet occupe une place croissante dans les activités documentaires des chercheurs mais aussi dans celles des étudiants et des lycéens.

Or, l'apprentissage de ces techniques est essentiellement un apprentissage par la pratique, comme le montrent les limites d'une instruction systématique (Johnson et Szabo 1998). Mais les instruments mis à la disposition des étudiants pour cet apprentissage sont encore peu nombreux et peu répandus. Mis à part quelques enseignements spécialisés comme BIOGUIDE (Boudry 2001), la majeure partie des ressources disponibles sont des méthodes générales comme CERISE (CERISE 1999) ou des ensembles de conseils destinés à un public particulier, comme par exemple l'excellent SAPRISTI (SAPRISTI) proposé par des documentalistes de l'INSA de Lyon.

Comment les apprenants peuvent-ils aborder cet apprentissage et raisonner sur leurs pratiques ? De quels moyens les enseignants disposent-ils pour initier, encadrer et évaluer cet apprentissage ? Telles sont les questions que nous nous sommes posées dans un projet visant à concevoir un environnement d'assistance à la recherche d'informations.

Les outils que nous avons intégrés dans l'environnement de recherche d'informations ARI (Assistant de Recherche d'informations sur Internet) ont été conçus à partir d'une analyse détaillée des comportements des utilisateurs et des difficultés qu'ils manifestent.

Notre démarche a consisté à développer tout d'abord des outils d'observation du comportement de recherche des apprenants, à analyser leurs difficultés principales et les questions qu'elles soulèvent, à définir les fonctions essentielles d'un assistant et à les implémenter dans un premier prototype, puis à évaluer ce prototype auprès d'utilisateurs étudiants, enseignants et documentalistes, et enfin à le modifier en tenant compte de cette évaluation. Dans cette communication, nous présentons les principales caractéristiques de cet environnement. Après avoir exposé une analyse des principales difficultés rencontrées par les apprenants en recherche d'informations sur la toile, nous présentons les principales fonctions de l'assistant et ses interactions avec l'utilisateur au cours de l'activité de recherche. Nous discutons ensuite les premiers éléments de son évaluation et les évolutions possibles de cet environnement.

## **Des difficultés observées aux outils proposés**

## **Recherche d'informations et activités documentaires des étudiants**

Même s'ils s'avèrent capables de trouver des informations qu'ils estiment satisfaisantes, les étudiants n'en éprouvent pas moins quelques difficultés à conduire ce travail de manière raisonnée et efficace.

Dans une étude portant sur les attitudes des étudiants face à la documentation électronique (Ray et Day 1998), un tiers des étudiants affirment ne pas avoir été capables de trouver des informations significatives sur la toile. Les auteurs indiquent dans leur conclusion que l'apprentissage des savoir-faire se fait essentiellement par essai et erreurs ou avec l'aide d'autres étudiants qui prodiguent des conseils, ce qui, rappellent-ils, soulève la question de l'efficacité de cet apprentissage.

Lloyd a questionné des étudiants à propos de leur moteur de recherche habituel (Lloyd 2001). Les étudiants novices se plaignent plus de la présentation des résultats et les étudiants experts, de la qualité de l'information. Les étudiants novices demandent des améliorations sur la vitesse, la connectivité, la présentation et la facilité d'utilisation.

Dans une communication sur les pratiques en matière de ressources électroniques documentaires, Chartron constate que les stratégies de recherche des étudiants sont assez pauvres (Chartron 1999). Les observations de lycéens effectuées par Fidel (Fidel et al. 1999) ont montré que ceux-ci conduisent leurs recherches avec rapidité et souplesse et qu'ils sont satisfaits de leurs résultats mais les difficultés qu'ils rencontrent plaident pour une formation spécifique et des outils plus appropriés.

Navarro-Prieto et ses collaborateurs (Navarro-Prieto et al. 1999) ont analysé les stratégies cognitives d'étudiants en informatique et en sciences cognitives. Ils constatent que les participants se remémorent difficilement leur recherches et qu'ils tendent à oublier aussi bien les moteurs que les requêtes qui n'ont pas conduit à des résultats positifs et que cette tendance va même jusqu'à reconstituer de fausses requêtes.

Ces études, assez peu nombreuses, attestent d'une certaine ignorance des techniques spécifiques de recherche d'informations sur la toile chez les étudiants, en même temps qu'elles révèlent une insatisfaction quant aux outils disponibles pour cette activité.

## **Observations de pratiques documentaires chez les lycéens**

Pour être en mesure de spécifier des outils plus adaptés, il nous a paru nécessaire de chercher à caractériser plus précisément les activités de recherche d'information en situation d'apprentissage et les principaux obstacles rencontrés par les apprenants. Pour ce faire, nous avons conduit plusieurs observations dans des situations de recherche contrôlées.

Ces observations qui ont porté principalement sur la recherche d'informations scientifiques ou techniques effectuées par des lycéens dans le cadre de quelques séances de travaux pratiques ou de recherches thématiques encadrées. La majeure partie des données a été recueillie à l'aide d'un *traceur de navigation* que nous avons développé à cette occasion et que nous avons ensuite intégré dans l'environnement ARI (voir plus loin le traçage et la mémorisation de l'activité de navigation).

Les principales conclusions des ces observations, dont une présentation plus détaillée peut être trouvée dans (Blondel 2001a, 2001b), confirment :

- que les apprenants trouvent pratiquement toujours des informations, en nombre variable et dans des délais raisonnables, ce qui les laisse souvent penser qu'ils croient savoir chercher,
- qu'ils manifestent une certaine obstination, sans trop se laisser dérouter de leur sujet, notamment quand la tâche est précisément prescrite,
- qu'ils n'ont pas de culture ni de savoir-faire documentaires, et qu'ils ne savent pas exprimer correctement comment ils font pour chercher.

Une analyse plus précise montre que :

- les apprenants ne réussissent pas à conduire une recherche efficace dans un annuaire et ne font pas beaucoup ou parfois pas du tout de différences entre un annuaire et un moteur de recherche,
- − ils préfèrent systématiquement une recherche par mots clés à une recherche dans les catégories d'un annuaire,
- ils éprouvent des difficultés à formuler des requêtes précises et efficaces notamment pour choisir des mots clés, utiliser des opérateurs ou des modes de recherche avancés,
- − ils ont tendance à recopier systématiquement le contenu d'un grand nombre de documents,
- ils ne réutilisent dans leurs dossiers de notes qu'une petite partie des documents pertinents qu'ils ont consultés,
- ils manifestent une grande réticence à réécrire et à réorganiser les informations extraites des documents qu'ils ont utilisés, notamment en copiant intégralement de grandes plages de texte.

Plus généralement, plusieurs indices complémentaires comme la consultation réduite des résultats des moteurs de recherche, l'oubli de documents pertinents ou le petit nombre de documents effectivement utilisés, révèlent de réelles difficultés à gérer et à contrôler l'ensemble du processus de recherche d'informations.

Au cours de cette activité de recherche d'informations, la prise de notes et la rédaction d'un plan de ces notes peuvent jouer un rôle significatif comme l'a montré A.

Beaufils à propos des comportements de recherche dans un hypermédia (Beaufils 2001).

#### **Les fonctions principales de l'assistant**

Les principales fonctions de l'assistant ARI ont été élaborées en tenant compte des résultats des observations que nous avons menées et de l'analyse d'études exploratoires sur la recherche d'informations et la navigation (Byrne et al. 1999) (Cockburn et Greenberg 1999) (Hölscher et Strube 1999).

S'agissant d'un apprentissage par l'action, il nous a paru souhaitable d'offrir aux apprenants les moyens d'exercer un meilleur contrôle sur leur activité, en intégrant plusieurs outils dans un même environnement, et en leur fournissant une vision globale et structurée de l'ensemble des actions qu'ils ont effectuées.

Nous présentons ci-dessous les caractéristiques majeures de la recherche d'information avec l'assistant et ensuite les fonctions principales de cet environnement.

#### **La recherche d'informations avec l'assistant**

#### **Une démarche révisable et contrôlable**

Pour faciliter une réflexion de l'utilisateur sur son activité, nous pensons que l'assistant doit permettre un retour en arrière sur toutes les actions passées et donner la possibilité de reprendre le cours de la recherche en un point quelconque de son déroulement.

Ainsi la totalité de la démarche peut-elle être examinée et contrôlée aussi bien par l'apprenant que par l'enseignant. Elle peut être reproduite intégralement depuis son origine ou reprise pour lui donner une autre orientation à partir d'une étape antérieure.

#### **Des outils pour extraire des informations**

Contrairement à la majorité des assistants qui prennent en charge une partie de la tâche à la place de l'utilisateur, celui que nous proposons a pour but de lui fournir des outils complémentaires pour les aspects de l'activité les moins bien instrumentés, et notamment l'extraction, la prise de notes et la structuration d'un document personnel.

En introduisant de manière explicite la notion d'*extrait* d'un document, cet assistant permet de mettre en évidence ce qui relève de la copie, et à la limite du plagiat, et ce qui relève de la production personnelle. En contrepartie, la permanence des liens entre les extraits et les documents d'origine sont strictement conservés, ce qui autorise le remords et le retour aux sources primaires.

#### **Une recherche d'informations en deux phases**

Le modèle de recherche d'informations incorporé dans l'assistant est assez directement inspiré du cycle *évaluation – sélection – traitement* du modèle proposé par Rouet et Tricot (Rouet et Tricot 1998). Il met l'accent sur le traitement de l'information au travers de la prise de notes.

Contrairement à la pratique habituelle au cours de laquelle les actions de navigation et de prise de notes sont incorporées dans le même cycle, l'activité de recherche d'informations avec l'assistant ARI opère une séparation entre la *navigation*, c'est-à-dire la recherche de documents qui peut inclure la sélection des documents pertinents et l'*extraction de l'information* qui inclut la prise de notes et l'organisation de ces notes dans un document personnel.

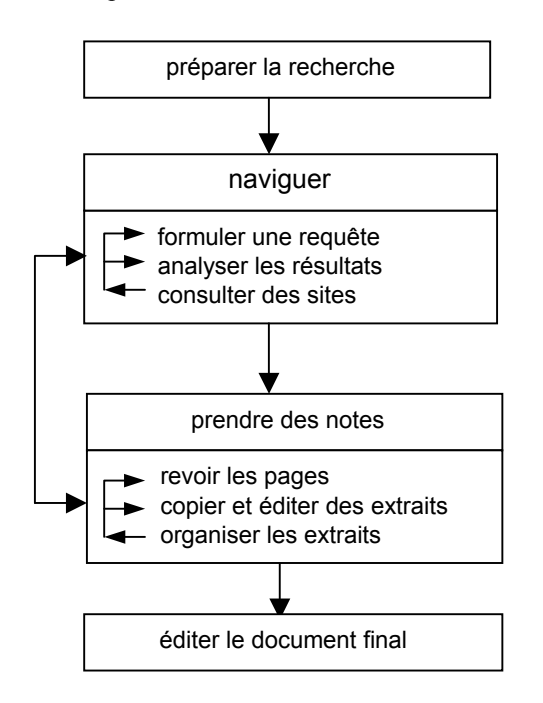

*Figure 1 : les phases de la recherche d'informations avec l'assistant* 

La recherche d'informations sur la toile s'effectue d'abord par la navigation. Le découpage de la navigation représenté en trois étapes sur la figure 1 constitue le cas le plus courant. A la formulation d'une requête adressée à un moteur de recherche peut se substituer le parcours des catégories d'un annuaire ou encore la consultation d'un répertoire sur un serveur spécialisé ; on pourra consulter l'analyse de (Hölscher et Strube 1999) pour une présentation plus détaillée des ces situations et de leur fréquence d'usage chez les experts.

Dans la pratique habituelle, la prise de notes est imbriquée dans la navigation et implique une recopie des documents dans une autre application, en général un traitement de texte, avec toutes les erreurs et omissions que l'on connaît. Avec l'assistant ARI, la prise de notes est clairement articulée à la navigation et ainsi mieux identifiée dans le processus de recherche d'informations.

#### **Description des fonctions principales**

#### **Le traçage et la mémorisation de l'activité de navigation**

Les possibilités d'analyse et de représentation de l'activité effectuées dans un but d'apprentissage reposent d'abord sur la capacité des outils à tracer cette activité.

Le traçage de l'activité de navigation suppose que l'on recueille des informations concernant les échanges entre le navigateur et la toile. L'emploi d'un mandataire (proxy) ne permet de tracer que les requêtes et leurs résultats. Nous lui avons préféré une solution qui récupère les principaux événements de navigation sur le poste de l'utilisateur.

Le *traceur* que nous avons développé peut être considéré comme un système *épiphyte* au sens de Paquette (Paquette, Pachet et Giroux 1994) puisqu'il se greffe sur une application (ici le navigateur) pour en espionner l'usage et raisonner sur les actions de l'utilisateur.

Les principaux événements tracés sont les suivants :

- − Les *requêtes* envoyées par le navigateur aux serveurs : URLs,
- − Les *réponses des serveurs* : URLs et contenu du document renvoyé,
- Les *activations de liens* sur le document affiché dans le navigateur,
- − Les *déplacements du pointeur* sur les objets du document affiché.

La chronologie précise des actions permet de dégager les enchaînements d'actions : quelles pages sont visitées à la suite de quelle requête, quel lien a été suivi pour aboutir à un document affiché.

"21/05/01","15:02:43","DNav","http://www.google.fr/" "21/05/01","15:02:50","MOver","1 IMG ","BU401G3R\_home\_title%5B1%5D.gif" "21/05/01","15:03:13","DNav","http://www.google.fr/search?q=Couche+d %27ozone&btnG=Recherche+Google&hl=fr&meta=" "21/05/01","15:03:15","MDown","1 A ","http://www.hcsc.gc.ca/ehp/dhm/catalogue/generale/votre\_sante/ozone.htm" "21/05/01","15:03:26","DNav","http://www.hcsc.gc.ca/ehp/dhm/catalogue/generale/votre\_sante/ozone.htm"

> *Figure 2 : Cinq enregistrements de trace comprenant les principaux événements (certains s'étendent sur deux lignes)*

#### **L'analyse de la trace et la construction d'un historique structuré**

L'objet de cette analyse est de faire apparaître une structuration représentative des recherches effectuées. Cette structuration est ordonnée par les points d'entrée principaux que sont les appels à des moteurs ou à des annuaires.

L'analyse des requêtes (URLs sortant du navigateur) permet de reconnaître les appels à des moteurs et à des annuaires préalablement identifiés, et d'en extraire soit les *équations de recherche* c'est-à-dire les termes et la syntaxe employés dans l'interrogation, soit les *catégories* consultées dans ces annuaires.

L'analyse des réponses (URLs entrant dans le navigateur) permet de savoir quels ensembles (pages) de résultats ont été consultés, et bien évidemment quels sites et quelles pages ont été visités à partir de ces résultats.

Ces analyses sont effectuées, pour une liste déterminée de moteurs et d'annuaires, en utilisant des éléments syntaxiques propres au fonctionnement de chaque serveur.

Un exemple d'historique est présenté Figure 4.

Des informations complémentaires peuvent être extraites des traces de navigation ; elles portent sur la navigation à partir d'une page (suivi de liens), la durée de consultation maximale d'un document (plus exactement le temps qui sépare l'affichage d'un document de l'affichage du suivant), et indirectement sur l'activité de l'utilisateur pendant la consultation par l'intermédiaire des déplacements de souris sur le document.

L'enregistrement de la trace et de l'historique est effectué automatiquement en cours de navigation. Associé à la copie des documents visités décrite ci-dessous, il permet une reconstitution intégrale de la navigation.

Les fichiers de trace et d'historique sont enregistrés dans un format compatible avec la majorité des tableurs, ce qui permet de les exploiter aussi en dehors de l'assistant. Nous développons actuellement des outils d'analyse de ces traces permettant d'en extraire les informations principales dans des documents synthétiques.

#### **La copie systématique des documents visités**

En même temps que le recueil des événements de navigation, le traceur effectue une copie systématique des tous les documents visités.

Cette fonctionnalité s'est avérée absolument indispensable à l'apprenant et utile à l'enseignant pour le contrôle de l'ensemble de l'activité. En effet, la sauvegarde systématique des pages visitées a pour effet de libérer l'utilisateur de la contrainte de recopier le contenu d'une page qu'il juge pertinente. D'autre part, elle permet de revoir n'importe quelle page visitée sans avoir à se soucier d'une disparition ou d'une mise à jour de la page en question.

Cette fonction de copie est partiellement assurée par les navigateurs qui conservent les pages les plus récentes dans un cache mais sans aucun contrôle de la part de l'utilisateur. Elle peut être assurée par un outil externe mais, dans ce cas, le lien avec la trace de la navigation et avec l'historique des pages visitées est plus difficile à assurer.

Dans la version actuelle du traceur, cette sauvegarde est limitée à l'essentiel, à savoir le document HTML et les images qu'il inclut. Elle peut facilement être étendue à d'autres objets associés ou inclus dans le document.

#### **La structuration des dossiers de notes**

Cet ensemble de fonctions a pour but de rendre plus explicites les opérations d'extraction et de restructuration d'information. Elles s'inspirent pour partie d'un prototype d'aide à la prise de notes proposé par Alain Beaufils (Beaufils 1998).

Les objets qui constituent les dossiers de notes sont des *extraits* répondant à certaines propriétés.

Un *extrait* comprend les éléments suivants :

- − Un *fragment* de la page visitée,
- − Un *titre* donné par l'utilisateur,
- − Un *commentaire* de l'utilisateur sur ce fragment,
- − Une *référence* (adresse et date) à la copie locale de la page dont le fragment est issu,
- − L'*adresse* (URL) du document original dont le fragment est issu.

Un *fragment* est une partie de document HTML (texte, cellule, tableau, image ou tout autre élément de la structure du document). Ce fragment peut être édité par l'utilisateur pour en améliorer la présentation après extraction ou pour y ajouter des éléments supplémentaires.

Un *extrait libre* est une catégorie particulière d'extrait qui ne comporte que des éléments introduits directement par l'utilisateur sans aucune référence à un document visité. Ces extraits permettent à l'utilisateur d'ajouter ses propres textes et d'exprimer ses propres idées dans un dossier de notes.

Afin de conserver strictement le lien entre un extrait et son document d'origine, un extrait ne peut pas contenir d'éléments provenant d'autres extraits. En revanche, le fragment qu'il contient peut être modifié par l'utilisateur, et par conséquent contenir des éléments rédigés par lui.

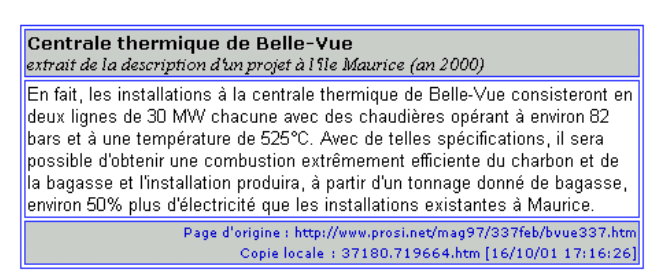

### *Figure 3 : Un extrait avec titre et commentaire en partie supérieure, contenu du fragment prélevé sur le document d'origine en partie médiane, références et date de la copie en partie inférieure*

Les dossiers personnels de notes sont structurés dans une hiérarchie de sous-dossiers et d'extraits. Cette structuration permet de considérer chaque sous-dossier comme un dossier de notes indépendant, notamment pour l'édition et la sauvegarde.

La structure des dossiers et des extraits créés est conservée dans un format externe dont la syntaxe simple est lisible par l'utilisateur. Les dossiers peuvent être exportés dans un format de document HTML, ce qui les rend facilement éditables avec des outils habituels.

Afin de permettre le remords et l'examen de l'activité, un traçage et une mémorisation des états intermédiaires des dossiers et des extraits sont effectués de manière incrémentale à chaque prise de notes.

## **Interaction avec l'utilisateur**

L'assistant fonctionne différemment suivant le mode d'accès initial : utilisateur ordinaire (un étudiant le plus souvent) ou administrateur (enseignant, tuteur, documentaliste, ou étudiant). Nous présentons principalement l'interaction avec un utilisateur ordinaire. Une fois qu'il s'est identifié, celui-ci peut à tout instant choisir entre la navigation et la prise de notes.

## **Navigation**

La navigation se déroule de manière transparente. Une barre de navigation permet de lancer le navigateur sur la page de départ, d'ouvrir de nouvelles fenêtres de navigation, de consulter l'historique ou de basculer vers la prise de notes.

Durant la navigation, le traceur effectue un enregistrement et une analyse en tâche de fond et construit l'historique au fur et à mesure.

Cet historique se présente sous la forme d'un arbre avec les sessions de travail au niveau le plus élevé, puis les requêtes adressées aux moteurs ou aux annuaires et leurs résultats, et ensuite les sites et les pages visitées.

Les requêtes adressées aux moteurs montrent directement les termes de la recherche. Les pages et les sites sont représentés par leurs adresses. Les pages qui n'ont pas de copie locale sont indiquées en maigre sur l'historique ; les pages marquées par l'utilisateur sont surlignées. Le nombre de copies d'une page est aussi indiqué, ceci pour traiter le cas particulier des URLs consultées plusieurs fois et renvoyant des documents différents à chaque requête.

Dès la phase de navigation, l'utilisateur peut opérer une sélection sur l'historique en marquant les documents qu'il juge pertinents ou en masquant ceux qui ne présentent pas d'intérêt. Marquage et masquage n'affectent que la présentation de l'historique mais n'ont pas d'effet sur les données enregistrées, ce qui permet de reconstituer ultérieurement la totalité de la recherche, en mode administrateur.

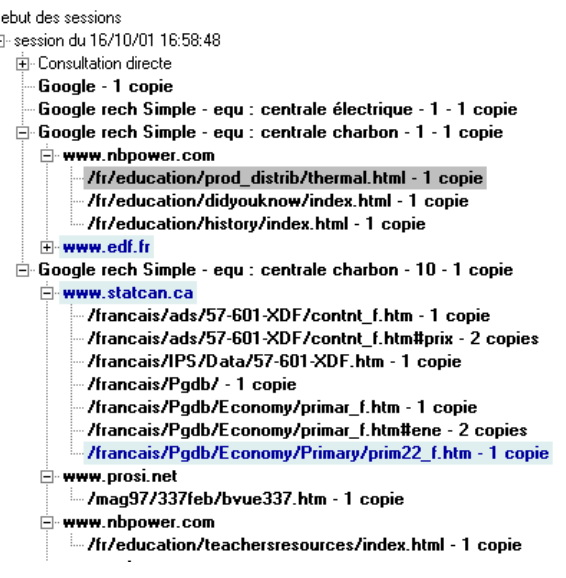

*Figure 4 : Partie d'historique montrant quelques recherches et sites visités (les éléments marqués sont surlignés en clair, l'élément sélectionné est surligné en foncé)* 

## **Prise de notes**

r. É

L'interface de prise de notes comporte cinq zones de travail : une barre de commandes, l'historique, le lecteur de pages, l'éditeur de plan de notes, et l'éditeur de fragments.

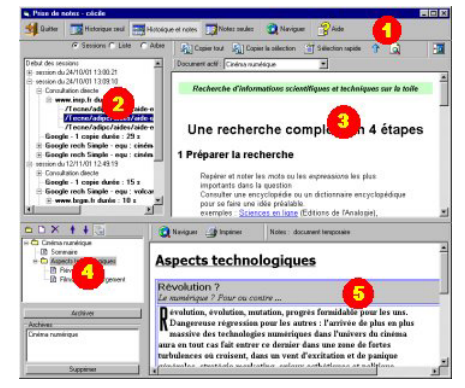

*Figure 5 : La fenêtre de prise de notes : 1 barre de commandes, 2 historique, 3 lecture des pages, 4 éditeur de plan de notes, 5 visionneur de notes ou éditeur de fragments* 

Durant la phase de prise de notes, l'utilisateur peut revoir les pages visitées et les résultats des requêtes adressées aux moteurs, en les sélectionnant directement sur l'historique.

La re-lecture des pages à partir de l'historique permet des consultations multiples et facilite le retour sur des pages antérieures dont certaines jouent un rôle de pivot dans la navigation, à l'instar de l'organisation hub-and-spoke de Webview (Cockburn et Greenberg 1999).

Sur le document affiché, l'utilisateur peut sélectionner un fragment quelconque et le copier par un glisser-déposer dans son dossier de notes pour en faire un nouvel extrait. Plusieurs boutons facilitent la sélection à différents niveaux dans la structure du document affiché.

Les fragments de documents peuvent être édités avec un éditeur HTML intégré dans l'environnement. Cette édition est réversible et il est toujours possible de revenir aux fragments et aux documents d'origine en cas de besoin.

Le dossier de notes est un document structuré par une hiérarchie composée uniquement de dossiers et d'extraits. L'éditeur de plans de notes permet de les organiser en déplaçant ou en supprimant les dossiers et les extraits existants et en créant de nouveaux dossiers ou de nouveaux extraits.

La présentation de ces dossiers peut être adaptée en utilisant des modèles de notes fournis ou créés par l'utilisateur.

Les dossiers de notes peuvent être imprimés et exportés dans un document au format HTML avec leurs fichiers associés. Les documents exportés ne peuvent plus être réimportés car ils ont alors perdu leur structure spécifique.

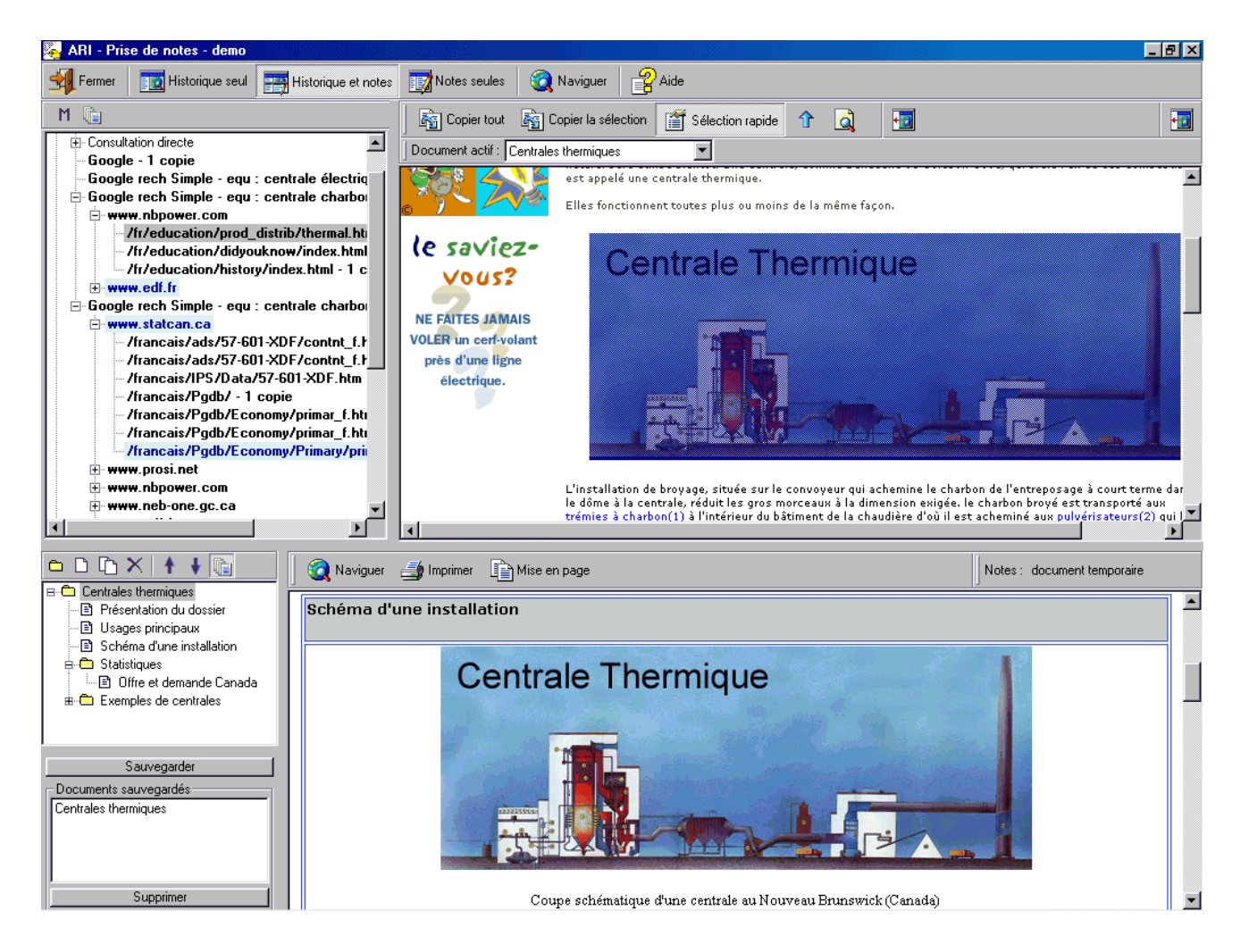

*Figure 8 : Extraction d'un fragment -* 

*L'image sélectionnée dans le document en cours de visualisation (en haut à droite) est copiée dans un nouvel extrait nommé "Schéma d'une installation" (en bas) et inséré dans le plan des notes* 

#### **Révision et paramétrage par l'enseignant**

Destiné aux enseignants et aux tuteurs, le mode administrateur permet la consultation du travail d'un utilisateur avec quelques fonctions supplémentaires :

navigation avec accès à tous les événements de la trace, affichage des durées de consultation des pages, présentation de l'historique sous différentes formes dont une liste strictement chronologique des requêtes, exploration des dossiers de notes sans perturber les données de l'utilisateur.

Ce mode permet aussi de configurer de nombreux aspects du fonctionnement de l'assistant comme la page de départ de la navigation, le niveau de traçage de la navigation, ou le modèle de présentation des dossiers.

## **Implémentation et premières évaluations**

Le prototype que nous avons développé fonctionne sous systèmes Windows et fait appel au navigateur Internet Explorer.

Le développement du prototype a été effectué avec Visual Basic parce qu'il offre de grandes facilités de greffe sur le navigateur Internet Explorer et de développement rapide d'interfaces. En revanche, les possibilités de structuration du code limitées par un modèle objet restreint, n'en facilitent pas la réutilisation.

Une première version de ce prototype a fait l'objet d'une série de tests avec six élèves de lycée pendant trois séances de travail en mai 2001. Ces tests ont permis d'évaluer l'utilisabilité des principales options de l'assistant en grandeur réelle et d'apporter des ajustements indispensables à l'interface utilisateur.

Pour que des tests dans les conditions usuelles d'utilisation puissent avoir lieu, une version complète du prototype a été mise à la disposition de tous les utilisateurs potentiels en septembre 2001 (http://www.inrp.fr/Tecne/Savoirplus/Rech40123/ari/acc ueil.html). Près d'une centaine d'utilisateurs, étudiants et enseignants, du collège au 3<sup>e</sup> cycle universitaire, ont été répertoriés. Les usages que ces utilisateurs déclarent avoir envisagés ou effectués (pour certains d'entre eux) sont principalement : la documentation personnelle (enseignants), la préparation de dossiers (étudiants), l'initiation aux techniques documentaires, les travaux pratiques encadrés au lycée.

#### **Appréciations et comportements d'utilisateurs**

Un petit nombre d'entretiens et une dizaine de réponses à un questionnaire adressé à ces utilisateurs nous permettent de dégager quelques éléments d'appréciation.

- − L'appropriation de l'environnement ne semble pas poser de difficultés majeures sous réserve qu'une présentation schématique en soit effectuée. La séparation de l'activité en deux phases distinctes provoque généralement une surprise car elle induit un changement de méthode de travail de l'utilisateur. Il peut arriver que celle-ci ne soit pas bien comprise dans un abord superficiel de l'assistant.
- − La sauvegarde systématique des pages visitées et la possibilité de revoir la totalité des recherches et des documents est très unanimement appréciée.
- − La prise de notes est très appréciée et plus particulièrement des enseignants. Certains utilisateurs souhaiteraient plus de possibilités d'édition et de mise en forme de leurs notes. Les modèles de présentation de notes ont été introduits pour offrir plus de souplesse dans ce domaine.

Les observations plus détaillées de l'activité de six lycéens sur environ six heures de travail avec l'assistant montrent :

- qu'ils consacrent beaucoup plus de temps à prendre des notes et à les mettre en forme que lorsqu'ils effectuaient les mêmes activités avec leurs outils habituels.
- qu'ils opèrent un meilleur contrôle sur leur travail ; ceci étant apparemment favorisé par l'intégration d'outils de travail qu'offre l'environnement.
- − que subsistent des difficultés pour sélectionner des extraits et les éditer, notamment pour ceux qui sont peu familiers de la structure des documents HTML.

Une évaluation plus précise des comportements des utilisateurs et des capacités d'intégration de cet environnement dans des activités documentaires variées reste à effectuer.

## **Conclusion et discussion**

Conçu pour faciliter une pratique raisonnée de la recherche d'informations, l'assistant ARI s'adresse à trois catégories d'utilisateurs.

Avec cet environnement, l'étudiant dispose d'instruments pour conduire une recherche, conserver des documents, extraire des informations et organiser ses notes. Il peut revenir sur son travail et réfléchir sur son activité.

L'enseignant peut suivre pas à pas et évaluer non seulement la production mais aussi l'activité de ses étudiants.

Pour sa part, le chercheur peut observer et analyser de manière détaillée les comportements de recherche d'informations et de prise de notes d'un grand nombre d'utilisateurs.

Cet assistant propose une amorce de formalisation de la démarche de recherche de documents sur la toile et de structuration des nouveaux documents produits à partir d'informations puisées dans les documents visités. Il pourrait permettre de caractériser l'activité de prise de notes par des études exploratoires plus approfondies.

Des études longitudinales sur l'emploi de cet assistant permettraient d'évaluer l'impact de ce type d'outils sur les pratiques de documentation et éventuellement sur l'apprentissage des savoir-faire qui y sont associés.

Le cadre que nous proposons ici peut constituer un point de départ pour la conception d'outils permettant un travail coopératif des apprenants en matière de recherche et de partage d'informations, ce que nous nous proposons d'entreprendre.

## **Références**

Beaufils, A. 1998. Aide à l'exploitation de bases hypermédias. In Les hypermédias, approches cognitives et ergonomiques, Tricot A. & Rouet J.-F. (eds), Hypertexte et hypermédias, 191-209. Paris : Hermès.

Beaufils, A. 2001. Aide pour la recherche d'informations au collège et au lycée. In Hypermédias et Apprentissages 5 : Actes du cinquième colloque, de Vries E., Pernin J.P., Peyrin J.P. (eds), 167-181. Paris : INRP-EPI.

Blondel, F.-M. 2001a. Pratiques documentaires en sciences avec Internet, outils de recherche et compétences des élèves. In Internet-Based Teaching and Learning (IN-TELE) 99, Frindte W., Köhler T., Marquet P., Nissen E; (eds), 73-78. Frankfurt/M : Peter Lang.

Blondel, F.-M. 2001b. La recherche d'informations sur internet par des lycéens, Analyse et assistance à l'apprentissage. In Hypermédias et Apprentissages 5 : Actes du cinquième colloque, de Vries E., Pernin J.P., Peyrin J.P. (eds), 119-133. Paris : INRP-EPI.

Boudry, C. 2001. BIOGUIDE. Recherche d'informations en biologie. Paris : URFIST de Paris/Ecole des Chartes. http://www.ccr.jussieu.fr/urfist/biolo/bioguide2/acceuil.h tm

Byrne, M. D.; John, B. E.; Wehrle, N. S.; Crow, D. C. 1999. The tangled web we wove: A taskonomy of WWW use, in Human Factors in Computing Systems: Proceedings of CHI 99, 544-551. Reading : Addison Wesley. http://chil.rice.edu/byrne/Pubs/chi99web.pdf

CERISE 1999. CERISE : Conseils aux étudiants pour une recherche d'information spécialisée efficace. Paris : URFIST de Paris. http://www.ccr.jussieu.fr/urfist/cerise/ Chartron, G. 1999. Ressources électroniques documentaires et enseignement supérieur : Regard sur les pratiques et les nouveaux services. In La formation à l'information scientifique et technique dans l'enseignement supérieur. Paris : Université Paris 8 http://www.ccr.jussieu.fr/urfist/gcparis8.htm

Cockburn, A.; Greenberg, S. 1999. WebView: A Graphical Aid for Revisiting Web Pages. In OZCHI'99 Australian Conference on Human Computer Interaction, Wagga Wagga : Australia. http://www.cpsc.ucalgary.ca/grouplab/papers/1999/99-

WebView.Ozchi/webview-ozchi.pdf

Coulon, A. 1996. Penser, classer et catégoriser : l'efficacité de l'enseignement de méthodologie documentaire à l'université. *Espace universitaire*. 15. http://www.ccr.jussieu.fr/urfist/coulon.htm

Fidel, R & al. 1999. A Visit to the Information Mall : Web Searching Behavior of High School Students. *Journal of the American Society for Information Science* 50(1): 24-37.

Hölscher, C.; Strube, G. 1999. Web Search Behavior of Internet Experts and Newbies. In WWW9 proceedings. http://www9.org/w9cdrom/81/81.html

Johnson, B.; Szabo. M. 1998. Instruction, Gender, Search Success, and Search Satisfaction on the World Wide Web: A Research Study. In Edmedia/Edtelecom `98.

http://www.quasar.ualberta.ca/edmedia/TIES/readings/Ir efjoh.html

Lloyd A. 2001. A Software Tool for Supporting the Acquisition of Metacognitive Skills for WebSearching, In How do we provide learners with effective help ?. AIED'2001 Workshop. Luckin R. & du Boulay B. (eds). http://www.cogs.susx.ac.uk/users/bend/aied2001/lloyd.p df

Maglio, P.; Barrett, R. 1997. How to Build Modeling Agents to Support Web Searchers. In User Modeling: Proceedings of the Sixth International Conference, UM97, C. Paris, C. Tasso, (eds). 5-16. New York : Springer.

Navarro-Prieto, R.; Scaife, M.; Rogers, Y. 1999. Cognitive Strategies in Web Searching. In Proceedings of the 5th Conference on Human Factors & the Web. http://zing.ncsl.nist.gov/hfweb/proceedings/navarroprieto/index.html

Paquette, G.; Pachet, F.; Giroux, S. 1994. Epitalk, un outil générique pour la construction de systèmes conseillers. *Sciences et Techniques Educatives* 1(3): 305- 336.

Panijel C.; & al. eds. 2000. *Former les étudiants à la maîtrise de l'information, repères pour l'élaboration d'un programme.* Paris : http://formist.enssib.fr/reperes/

Panijel C. 2001. La formation documentaire des étudiants de premier cycle en France. Situation et perspectives. In WILU AAFD. Carleton University, Ottawa, Canada.

http://www.ccr.jussieu.fr/urfist/wilu/wilu00.htm Ray, K.; Day, J. 1998. Student attitudes towards electronic information resources. *Information Research* 4 (2), http://InformationR.net/ir/4-2/paper54.html

Rouet, J.-F.; Tricot, A. 1998. Chercher de l'information dans un hypertexte : vers un modèle des processus cognitifs. In *Les hypermédias, approches cognitives et ergonomiques*. 57-74. Paris : Hermès.

SAPRISTI - Sentiers d'Accès et Pistes de Recherche d'Informations Scientifiques et Techniques sur l'Internet ! Doc'INSA - INSA Lyon. http://csidoc.insalyon.fr/sapristi/digest.html